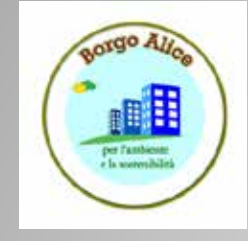

#### **LA TASTIERA Bene iniziamo finalmente a scrivere, e cerchiamo di conoscere meglio il secondo oggetto che ci permette di dialogare con il computer: LA TASTIERA.**

žIl *CURSORE* è quella barra verticale che lampeggia sul documento. A destra del cursore verrà impresso il carattere corrispondente al tasto premuto da tastiera. Tieni quindi sempre "d'occhio" quella barra lampeggiante, prima di premere un tasto !

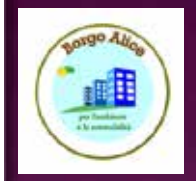

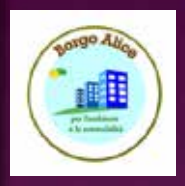

# **IL MIO PRIMO DOCUMENTO**

ž*Scrivi con la tastiera:* Il mio primo documento

## **COME SI FA...?**

- žE qui subito potresti avere già dei **dubbi** :
	- Come posso dividere le parole ? Come faccio a scrivere in minuscolo o in maiuscolo ? Come si fa cancellare ?
	- Alt, una cosa alla volta !

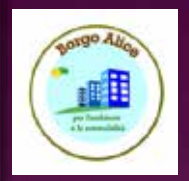

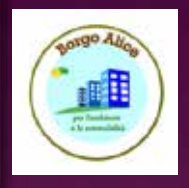

## **DIVIDERE LE PAROLE con la BARRA SPAZIATRICE**

- ž Per dividere una parola,
	- prima di scrivere la parola successiva
	- *- premi la BARRA SPAZIATRICE*.

Che si trova in basso al centro della tastiera (è l'unico tasto che non ha impresso nessun segno)

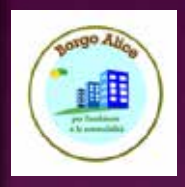

# **CANCELLARE CON IL TASTO BACKSPACE**

ž Osserva ora il cursore, lo vedi lampeggiare a destra dell'ultimo carattere che hai scritto. *Premi da tastiera il tasto BACKSPACE, posto in alto a destra della tastiera e rappresentato da una freccia sinistra lunga.*

Il carattere che si trova a sinistra del cursore viene cancellato.

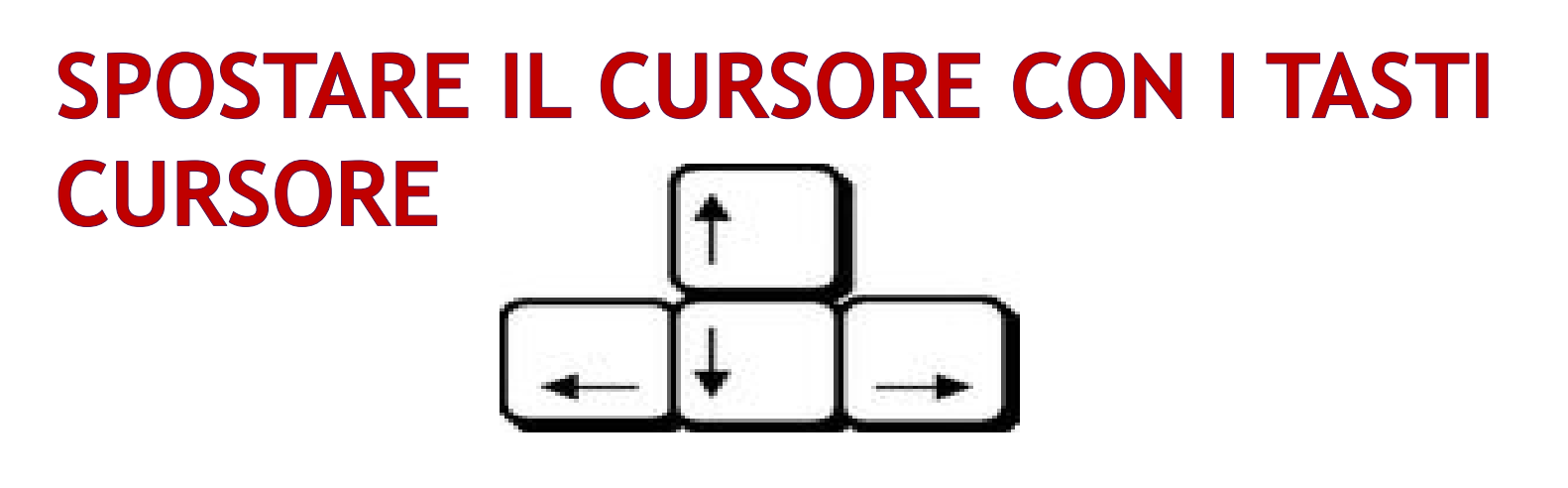

ž *Ora premi da tastiera il TASTO CURSORE sinistro*.

I tasti cursori li trovi in baso a destra della tastiera e sono rappresentati da 4 freccie .

Il cursore (quello che lampeggia sul documento) si è spostato, senza però cancellare alcun carattere.

*Premi più volte il tasto cursore sinistro fino a portare il cursore all'inizio della parola* documento

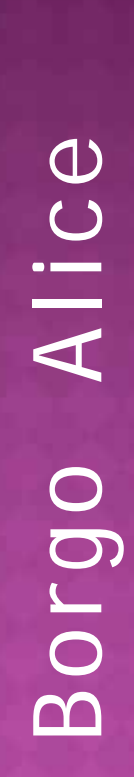

## **CANCELLARE CON IL TASTO CANC**

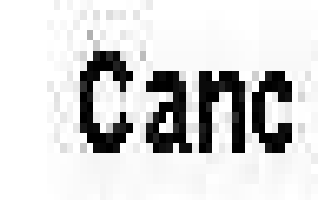

ž *Premi il TASTO CANC*.

Lo trovi in alto a destra della tastiera ed è rappresentato dalla scritta CANC.

Il carattere che si trova a destra del cursore viene cancellato.

#### **CANCELLARE E SCRIVERE IN MEZZO AL TESTO**

ž *Cancella ora la parola* primo *e scrivi al suo posto la parola* secondo. Osserva. *MENTRE CANCELLI* , le parole che si trovano a destra del cursore si spostano a sinistra in modo da non lasciare spazi vuoti. E viceversa, *MENTRE SCRIVI* , le parole a destra del cursore si spostano a destra per lasciare spazio alle nuove parole digitate.

Borgo Alice

Borgo

Alice

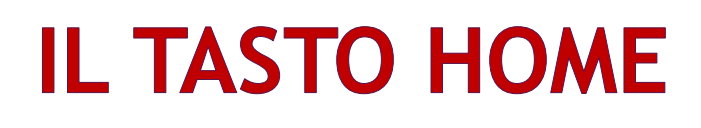

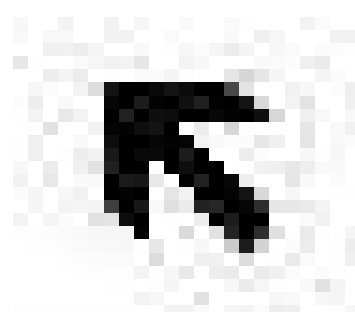

ž *Premi il TASTO HOME*. Lo trovi a destra della tastiera ed è rappresentato da una freccia obliqua rivolta in alto a sinistra.

Il cursore si sposta all'inizio del testo (sulla stessa riga).

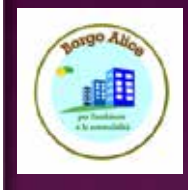

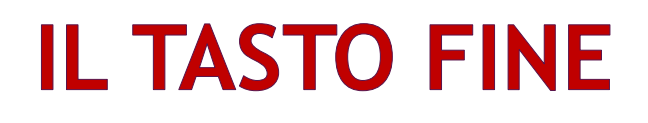

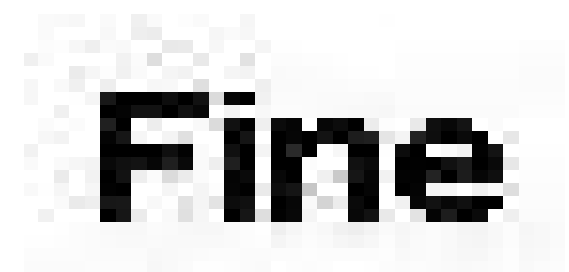

ž *Premi il TASTO FINE*. Lo trovi a destra della tastiera ed è rappresentato dalla scritta FINE.

Il cursore si sposta alla fine del testo (sulla stessa riga).

## **IL TASTO INVIO O ENTER**

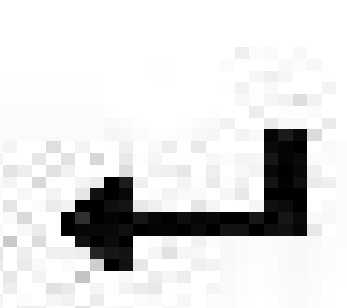

ž *Premi il TASTO INVIO o ENTER*. Lo trovi a destra della tastiera ed è rappresentato da una freccia sinistra terminante con una linea rivolta verso l'alto.

Il cursore si sposta giù creando una riga.

### **ELIMINARE UN RIGA O MEGLIO ELIMINARE UN PARAGRAFO**

ž *Se premi ora il tasto backspace,* la riga viene cancellata riportando il cursore sulla riga superiore.

Ogniqualvolta desideri eliminare una riga, posiziona il cursore all'inizio della riga e premi il tasto backspace, oppure

posiziona il cursore alla fine della riga e premi il tasto CANC.

Più precisamente,

viene eliminato il *PARAGRAFO* e ci si dovrebbe posizionare rispettivamente:

all'inizio della prima riga del paragrafo o alla fine dell'ultima riga del paragrafo.

## **IL PARAGRAFO**

- ž Un testo può essere composto da uno o più paragrafi. La riga che hai appena scritto è un paragrafo. Un paragrafo termina quando premi INVIO da tastiera, per passare a scrivere il paragrafo successivo.
	- Un paragrafo può essere composta da una o piu' righe di testo.
	- *Premi il tasto FINE e premi INVIO.*
	- *Scrivi il seguente testo senza mai premere il tasto INVIO:*

Ora inizio a scrivere un nuovo paragrafo e questo paragrafo sarà composto da più righe perchè alla fine della riga non premo il tasto invio, ma continuo a scrivere finchè il testo raggiunge la fine della riga e automaticamente le parole che scrivo vanno a capo. *Premi ora il tasto INVIO.*

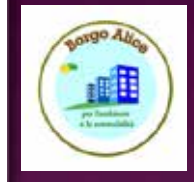

## **IL COMANDO MOSTRA / NASCONDI**

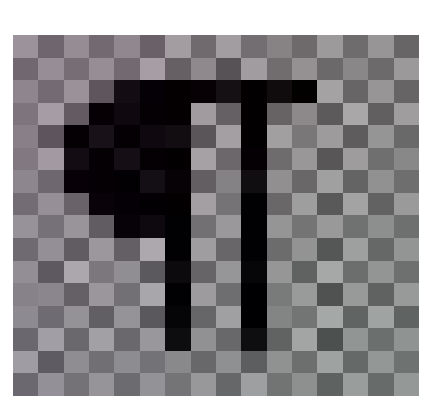

ž Per distinguere i paragrafi che si trovano sul testo, *porta il puntatore del mouse nella barra standard sopra l'icona* (il comando) *MOSTRA/NASCONDI* (rappresentato da una P rovescia) *e clicca*.

Sul testo compaiono delle *P* rovescie . Queste *<sup>P</sup>* rovescie rappresentano la fine del paragrafo. *Clicca nuovamente su mostra/nascondi per nasconderle.*

## **IL TASTO BLOCCA MAIUSCOLE**

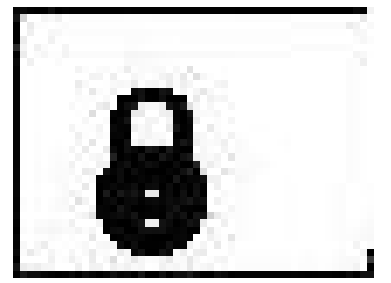

ž Dopo questa piccola divagazione, riprendiamo con la tastiera !

*Premi il tasto BLOCCAMAIUSCOLE*. Lo trovi a sinistra della tastiera ed è rappresentato da un lucchetto) *... e scrivi:* SCRIVO IN MAIUSCOLO *Ripremi il tasto bloccamaiuscole e scrivi* scrivo in minuscolo

Nota: Quando inizi un nuovo paragrafo o dopo aver digitato un punto, il programma word automaticamente cambia il primo carattere da minuscolo a maiuscolo.

Osserva! Ogniqualvolta premi il tasto bloccamaiuscole per abilitare il maiuscolo, sulla tastiera si accende una spia, Quando invece viene disabilitato il maiuscolo, la spia si spegne.

# **IL TASTO MAIUSC**

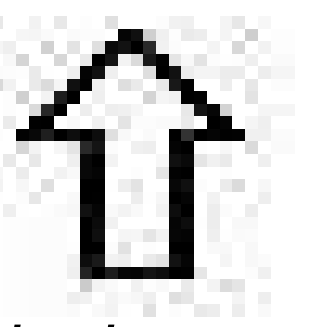

ž *Disabilita il maiuscolo con il tasto bloccamaiuscole.*

Puoi scrivere in maiuscolo usando anche il tasto *MAIUSC* .

Però non devi semplicemente cliccarlo, ma *devi premerlo e mantenerlo premuto, mentre con un altro dito premi il carattere da trasformare in maiuscolo*.

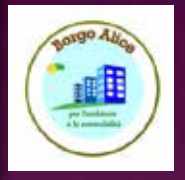

## **TASTI CON PIÙ CARATTERI**

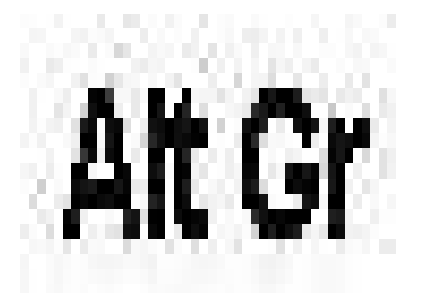

ž Osserva la tastiera.

Su alcuni tasti sono impressi più di un carattere (ad esempio tutti i tasti con i numeri hanno in alto un altro carattere). Se premi i tasti con i numeri, sul documento vengono scritti i rispettivi numeri.

*Per scrivere i caratteri che si trovano nella parte alta dei tasti devi necessariamente tenere premuto il tasto MAIUSC.*

## **TASTI CON TRE CARATTERI**

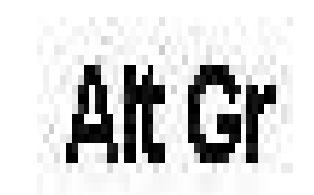

ž Alcuni tasti hanno impresso tre caratteri. Il terzo carattere (quello di destra - e questo è valido anche per il tasto con la e € di euro, anche se ha solo due caratteri), *può essere scritto sul documento, tenendo premuto in questo caso il tasto AltGr*.

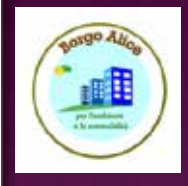

## **IL TASTO CTRL**

ž Il tasto *CTRL* viene usato in combinazione con altri tasti per eseguire comandi da tastiera in modo veloce, senza usare il mouse.

Lo trovi in basso a sinistra ed in basso a destra della tastiera.

**CTRL+A** Seleziona tutto **CTRL+B** Organizza il menù Preferiti **CTRL+S** Salva **CTRL+C** Copia **CTRL+F** Cerca nella pagina corrente **CTRL+W** Chiudi (stessa funzione di **CTRL+H** Visualizza la cartella Cronologia **CTRL+L** Visualizza la finestra di dialogo "Apri..." **CTRL+N** Nuova finestra **CTRL+O** Stessa funzione di CTRL+L **ESC** Interrompi **CTRL+P** Stampa **CTRL+R** Aggiorna la pagina **CTRL+V** Incolla  $ALT+F4)$ **CTRL+X** Taglia **ALT+F4** Chiudi finestra **ALT+LEFT ARROW** indietro **ALT+RIGHT ARROW** avanti **F5** Aggiorna